# <span id="page-0-0"></span>Processing QR codes with MacTech

At MacTech events, badges have a QR Code. This QR Code contains the person's name, company, and email address. The following document, prepared by Allen Hancock with Watchman Monitoring to share with his fellow event sponsors, will help you make the most of these scans.

The following assumes that you are using an iOS device, and a Mac to clean up the results. You can do similar things on other OSes, but you'll have to extrapolate those instructions from the below.

Table of Contents:

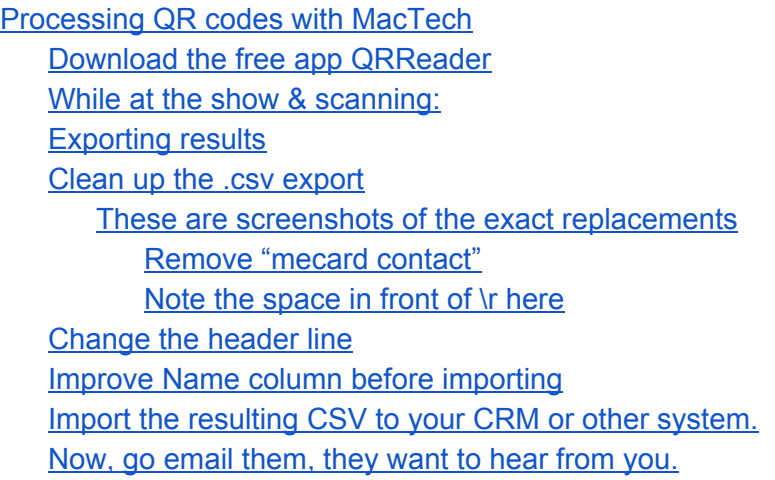

## <span id="page-0-1"></span>**Download the free app QRReader**

https://itunes.apple.com/us/app/qr-reader-for-iphone/id368494609?mt=8&uo=4&at=10l4PC

## <span id="page-0-2"></span>**While at the show & scanning:**

Once scanned, you can swipe left on an entry, tap the pencil icon, and take notes. Leave the "mecard contact" wording unchanged, and add your notes after.

## <span id="page-0-3"></span>**Exporting results**

On the History page, tap "Edit" in the upper right.

Select All, and export, email to yourself.

#### <span id="page-1-0"></span>**Clean up the .csv export**

Open the resulting export file in [TextWrangler](http://www.barebones.com/products/textwrangler/) (on OS X) or something similar on Windows. find/replace the words ` ` to extract just your notes find/replace `\r` with `", "` that's replacing a space/return combo with a comma in quotes.

<span id="page-1-1"></span>**These are screenshots of the exact replacements**

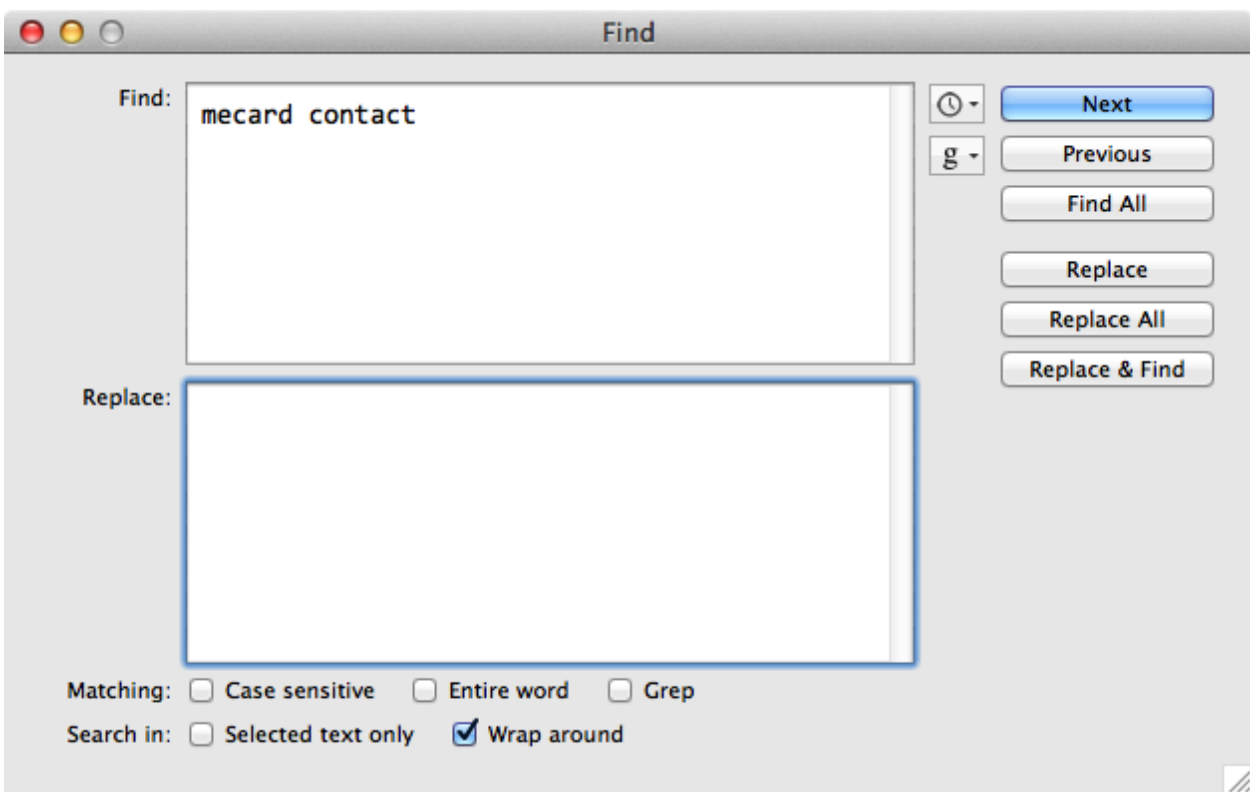

<span id="page-1-2"></span>Remove "mecard contact"

<span id="page-2-0"></span>Note the space in front of \r here

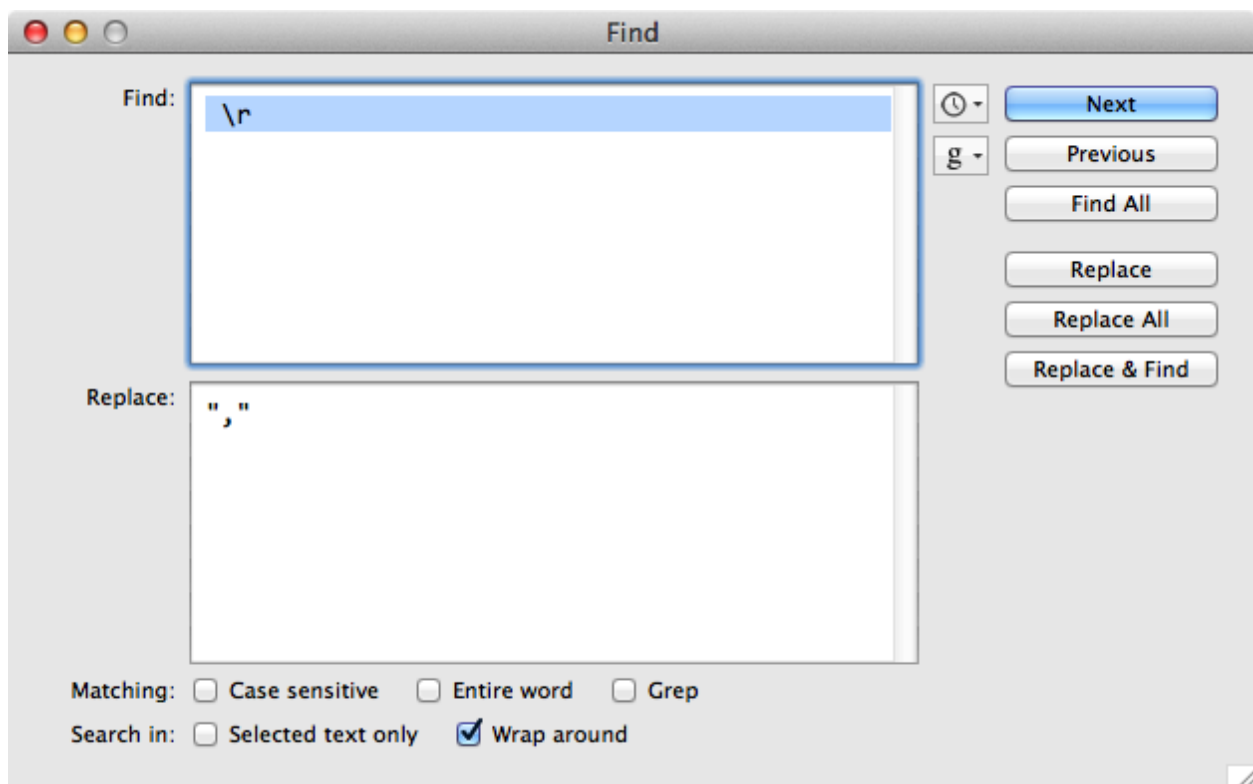

#### <span id="page-2-1"></span>**Change the header line**

After this cleanup, the file will contain these 5 columns Notes,Last\_name first\_name,Email,Company,Date

#### <span id="page-2-2"></span>**Improve Name column before importing**

Review the Last\_name first\_name column, look for any 3 word names, and temporarily remove any spaces between first or last name.

(eg change Jean Ann Smith to Jean-Ann Smith)

Open in Excel (or CSV [Editor](https://itunes.apple.com/us/app/csv-editor-pro/id794416537?mt=12&uo=4&at=10l4PC) Pro)

Select the *Last\_name first\_name* column, use *Text to Columns* from the *Tools* menu to split on Space.

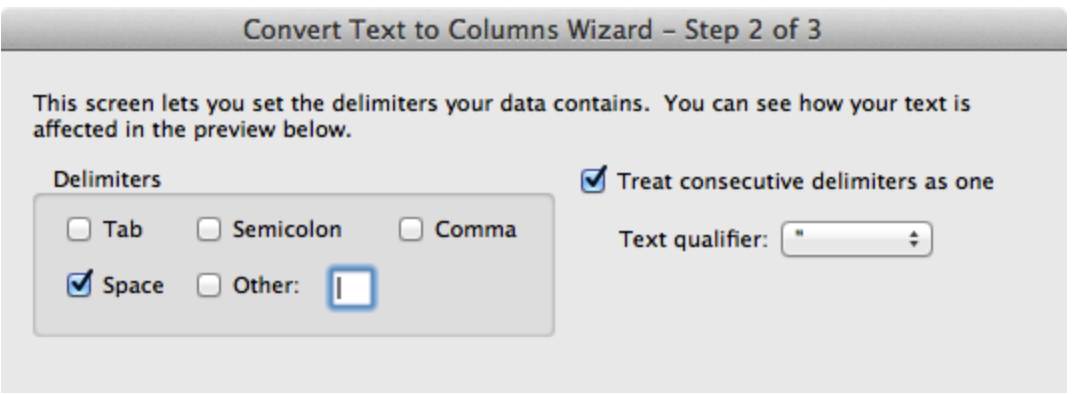

At this point you can put the spaces back in names, if you removed them above

# <span id="page-3-0"></span>**Import the resulting CSV to your CRM or other system.**

You should be able to important the resulting CSV into just about any other system.

# <span id="page-3-1"></span>**Now, go reach out them! They want to hear from you!**